## **ONLINE BOOKING - HOW TO**

## **1. Open this page:**

<https://www.goethe.de/ins/gb/en/sta/gla/kur/tup.cfm>

#### **2. Make sure you have selected the English pages – on the top right-hand corner**

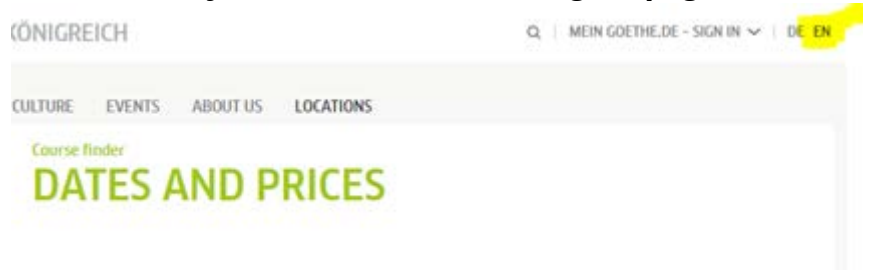

## **3. Select your course and click** *Book*

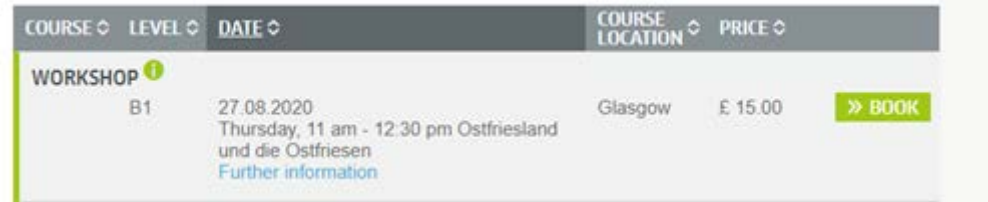

### **4. On the next page you click** *Continue*

**5. As you are already a customer you can log-in with your Moodle e-mail address and password.**

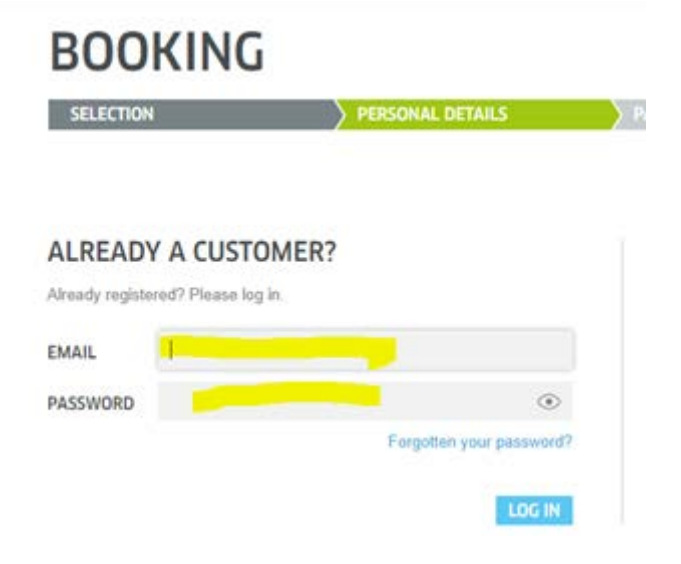

## **6. In the next step you are asked to fill in your customer number and date of birth.**

If you do not know your customer number, please ask the Language Dept. (german-glasgow@goethe.de)

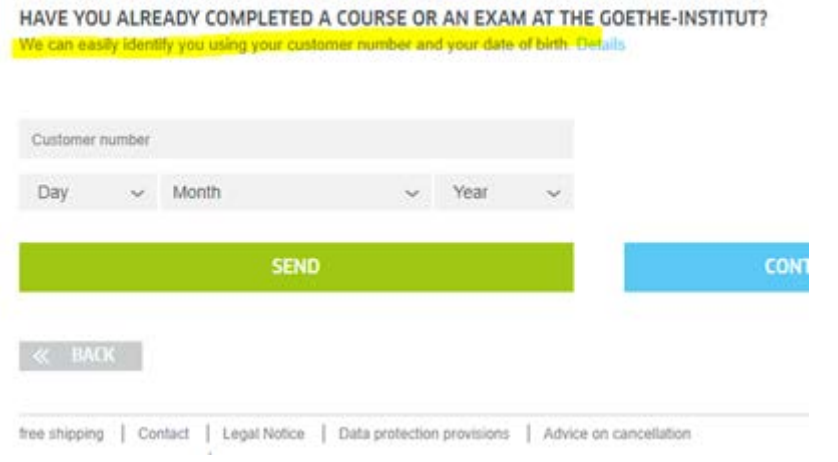

**7. Next step requires you to put your credit card details in and that's it.**

# **APPLYING FOR A CONCESSION FEE**

For our standard courses (Face-to-Face, Blended Learning) we offer concession fees for students, senior citizens, unemployed persons, teachers of German).

Please ask the Language Dept. [\(german-glasgow@goethe.de\)](mailto:german-glasgow@goethe.de) for a voucher code. You can add during the booking process.